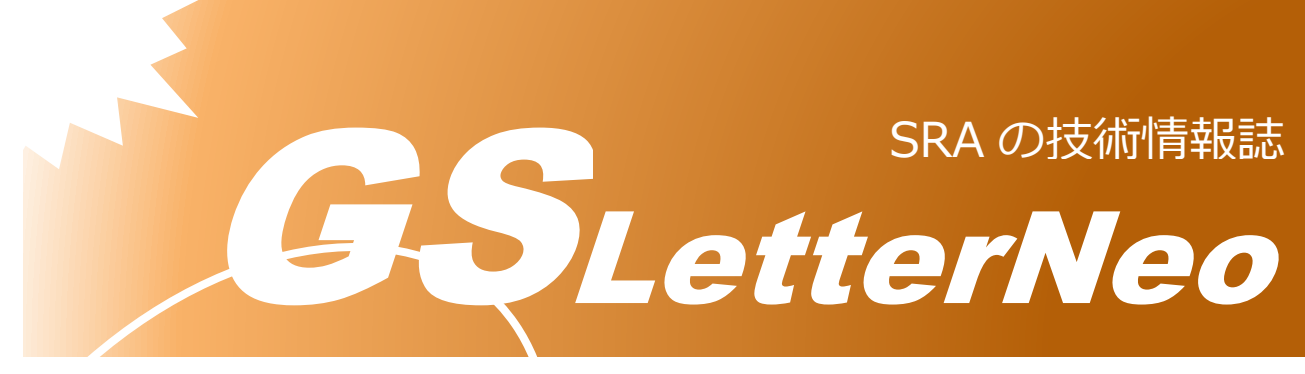

## Vol.168 2022 年 7 月

# **Ansible チュートリアル**

船生 英治

アドバンストクラウドエンジニアリング事業部

## **はじめに**

Ansible は、オープンソースの IT 構成管理、オートメーションツールです。本ツールを 利用して、大規模環境におけるインフラ構築・設定を自動化することができ、生産性を大幅 に向上させることができます。

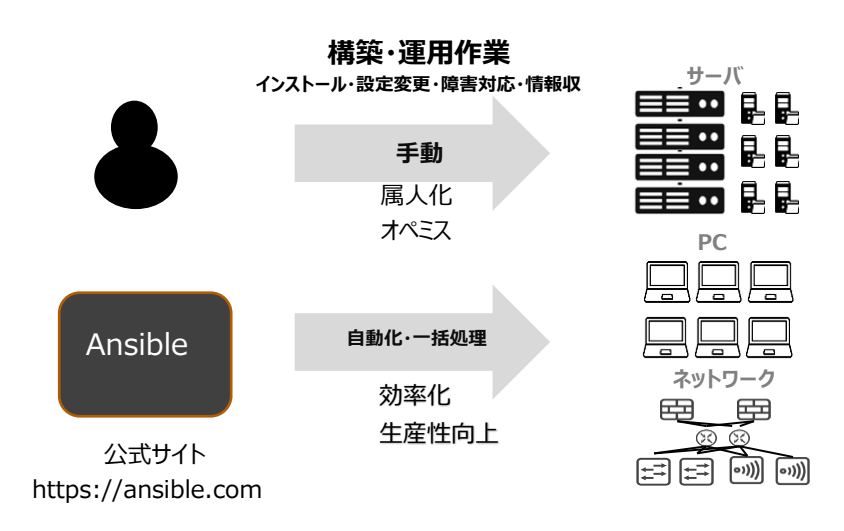

構成管理というと、IT 機器・ソフトウェア・ライセンスといった資産の情報を採集・整 理するデータベースが想起されますが、Ansible においては、大規模環境におけるサーバ、 ネットワーク機器に対する、インストール、プロビジョニング、設定変更を効率よく行う 「ソフトウェア導入・設定ツール」と理解するとイメージしやすいかと思います。

本書では、Ansible の アーキテクチャを説明し、CUI による ファーストステップとして、

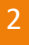

"Hello World" と書かれたテキストファイルをクライアントにコピーする方法を説明しま す。

同種のオープンソースツールは、20 種類くらいありますが、それらを比較した一覧表11か ら見出される Ansible の特徴は以下の通りです。

- 特徴
- ✓ GUI 画面操作によるインタラクティブな設定も可能<sup>2</sup>。
- ✓ エージェントレス。サーバ管理・監視ツールを利用する際、専用のエージェント(サ ービス)を必要としない。Ssh/WinRM を利用 (リモートシェル)
- ✓ マルチプラットホーム対応。AIX、HP-UX といった、運用管理が必要とされる比較 的大規模な環境ではしばし利用されるプラットホームがサポートされている。

#### **₩アーキテクチャ**

Ansible のアーキテクチャは、非常にシンプルです。イメージは下図の通りとなります。

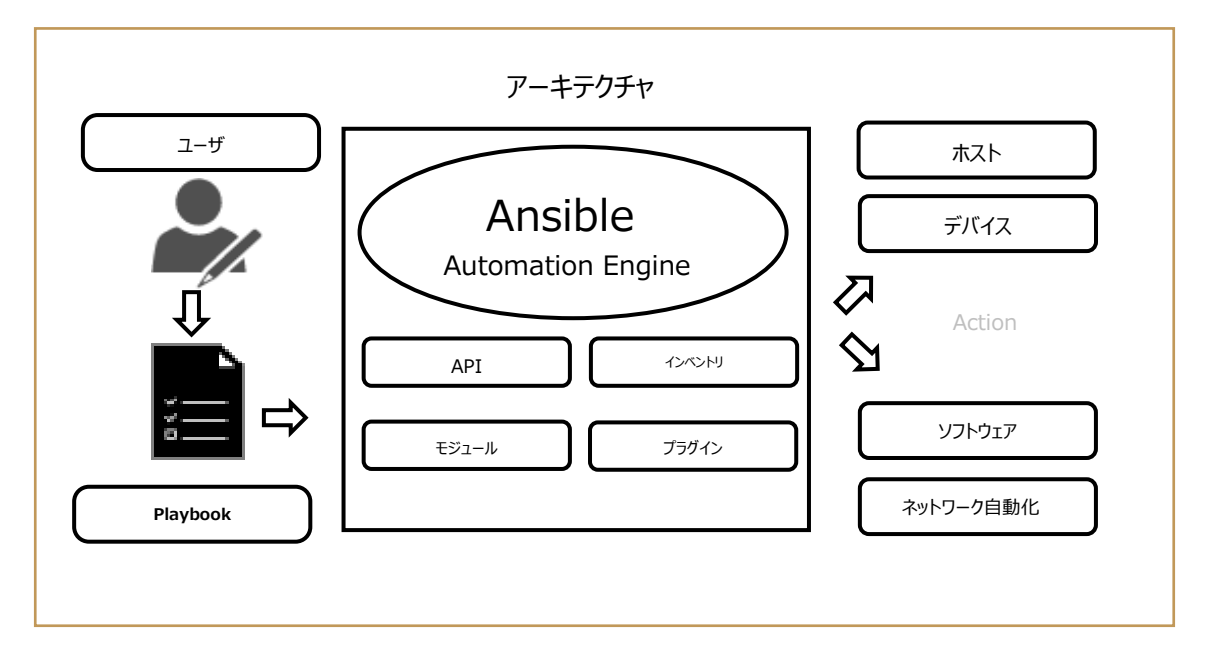

ユーザは、Playbook(手順の記載)を介して Automation Engine を実行します。Automation Engine は、Playbook 内に定義された内容にしたがって、各種デバイス設定・ネットワーキン グ(設定)を行います。

<sup>1</sup> WIKIPEDIA ["Comparison of open-source configuration management software"](https://en.wikipedia.org/wiki/Comparison_of_open-source_configuration_management_software)

<sup>2</sup> Qiita 構成管理 Ansible の GUI ツール「AWX[」を触ってみた](https://qiita.com/bindingpry/items/960149b0a1eabba6d6ff)

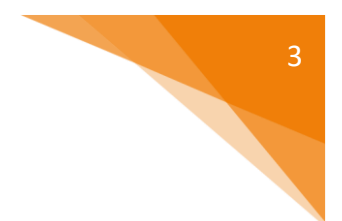

Automation Engine の構成要素は以下の通りです。

- i. インベントリ:管理する必要のあるホスト (ノード) とその IP アドレス、 サーバの リストです。
- ii. API:クラウド・オンプレミス(DC)など IT フィールドとの連携に使用するインター フェイスです。本 API を用いてオーケストレーションを実施することが可能です。
- iii. モジュール:パッケージ・サービス・プログラムなど ホスト上で実行されるライブ ラリです。OS・ソフトウェア・クラウド環境など 各種プラットホーム上で、サービ ス、パッケージ、ファイル などのシステムリソースを制御し、また、システムコマ ンドを実行することができます。
- iv. プラグイン:Automation Engine の機能を強化します。プラグインにより以下 の機能を実現が可能です。
	- (1) アクションプラグイン:Automation Engine 上でモジュールを呼び出す
	- (2) キャッシュプラグイン:インベントリのデータ、収集データを効率的に行う
	- (3) コールバックプラグイン:表示またはログ記録の目的で Ansible イベントにフ ックしたイベントドリブンな操作を実施する

## **HelloWorld**

本項では、Ansible の簡単な使い方を示すために、クライアントホストに、"HelloWorld" と書かれた ファイルをコピーする手順を紹介します。

1. Playbook の作成

テキストエディタを使い Playbook (手順書) を作成します。

```
[foobar@ansible ~]$ # vi HelloWorld.yml
- name: HelloWorld example
 hosts: Client.local
 tasks:
    - src: Making Hello world.
     copy:
       content: HelloWorld
       dest: /var/tmp/HelloWorld.txt
```
本 Playbook は、コピーモジュールを使用して、クライアント Client.local に、 /var/tmp/HelloWorld.txt を作成します。

Playbook は、可読性の高い yaml<sup>3</sup> 形式で書かれているため、内容を理解しやすいです。

2. Playbook の実行

次に、前項で作成した Playbook を、ansible-playbook コマンドにより実行します。

[foobar@ansible ~]\$ # ansible-playbook HelloWorld.yml ok: [Client.local]

TASK [Create a file called '/var/tmp/HelloWorld.txt' with the content 'HelloWorld'.] changed: [Client.local]

3. クライアントのファイルを確認 クライアントにログインし、HelloWorld.txt が作成されていることを確認します。

[foobar@Clinet.local ~]\$ cat /var/tmp/HelloWorld.txt HelloWorld

<sup>&</sup>lt;sup>3</sup> Red Hat Customer Portal 第5章 YAML の概要

以上、簡単に、Ansible の紹介をしました。筆者が従事する運用管理プロジェクトで も、数百台のサーバ、ネットワーク機器に対し、本ツールを利用しています。 本書は Ansible「入門編」のため、本格的な実例を取り上げることはできませんでし た しょうしょう しょうしょう しょうしょう しょうしょう しょうしょう

今後の記事では、事例を用いて Ansible の特徴を具体的に見ていきたいと思います。

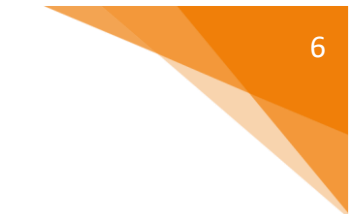

## **引用・参考文献**

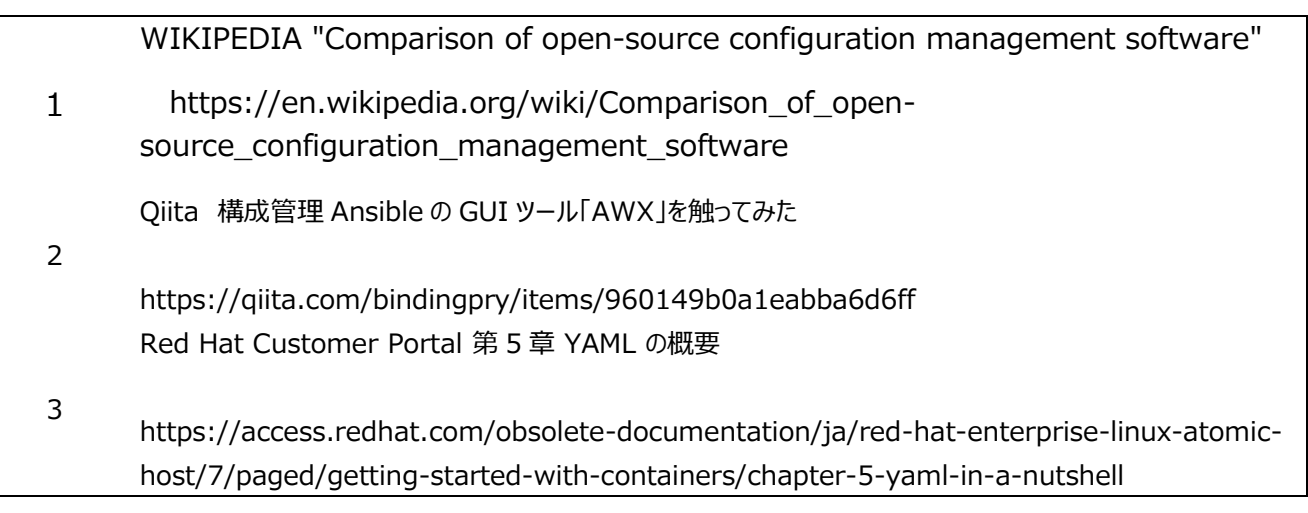

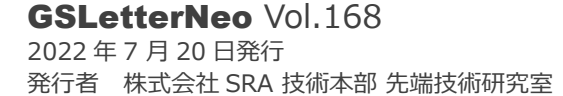

編集者 熊澤努 方 学芬 バックナンバー https://www.sra.co.jp/public/sra/gsletter/ お問い合わせ gsneo@sra.co.jp

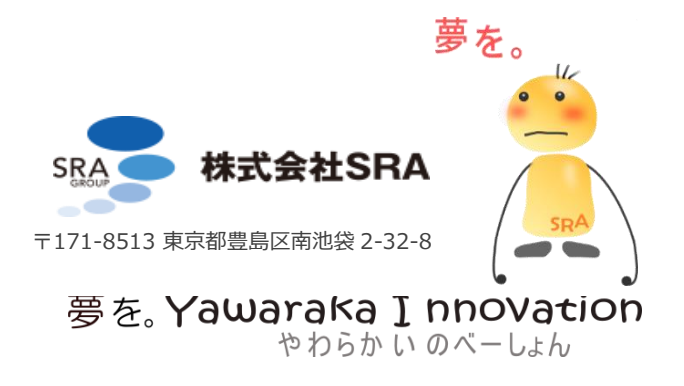